# Aggiunta manuale di certificati autofirmati al controller per i punti di accesso convertiti in LWAPP Ī

### Sommario

[Introduzione](#page-0-0) **[Prerequisiti](#page-1-0) [Requisiti](#page-1-1)** [Componenti usati](#page-1-2) **[Convenzioni](#page-2-0)** [Premesse](#page-2-1) [Individuare l'hash della chiave SHA1](#page-3-0) [Aggiunta del SSC al WLC](#page-4-0) [Attività](#page-4-1) [Configurazione GUI](#page-4-2) [Configurazione CLI](#page-5-0) **[Verifica](#page-5-1)** [Risoluzione dei problemi](#page-6-0) [Informazioni correlate](#page-6-1)

# <span id="page-0-0"></span>Introduzione

In questo documento vengono illustrati i metodi che è possibile utilizzare per aggiungere manualmente certificati autofirmati (SSC) a un controller Cisco Wireless LAN (WLAN).

Il SSC di un punto di accesso (AP) deve esistere su tutti i WLC della rete a cui l'AP è autorizzato a registrarsi. Come regola generale, applicare il SSC a tutti i WLC dello stesso gruppo di mobilità. Quando l'aggiunta del SSC al WLC non avviene tramite la utility di aggiornamento, è necessario aggiungere manualmente il SSC al WLC usando la procedura descritta in questo documento. Questa procedura è necessaria anche quando un AP viene spostato su una rete diversa o quando vengono aggiunti altri WLC alla rete esistente.

Èpossibile riconoscere questo problema quando un access point convertito in Lightweight AP Protocol (LWAPP) non è associato al WLC. Quando si risolvono i problemi relativi alle associazioni, vengono visualizzati questi output quando si eseguono i seguenti debug:

• Quando si esegue il comando debug pm pki enable, viene visualizzato:

(Cisco Controller) >**debug pm pki enable** Thu Jan 26 20:22:50 2006: sshpmGetIssuerHandles: locking ca cert table Thu Jan 26 20:22:50 2006: sshpmGetIssuerHandles: calling x509\_alloc() for user cert Thu Jan 26 20:22:50 2006: sshpmGetIssuerHandles: calling x509\_decode() Thu Jan 26 20:22:50 2006: sshpmGetIssuerHandles: <subject> L=San Jose, ST= California, C=US, O=Cisco Systems, MAILTO=support@cisco.com, CN=C1130-00146a1b3744

```
Thu Jan 26 20:22:50 2006: sshpmGetIssuerHandles: <issuer> L=San Jose, ST=
 California, C=US, O=Cisco Systems, MAILTO=support@cisco.com, CN=C1130-00146a1b3744
 Thu Jan 26 20:22:50 2006: sshpmGetIssuerHandles: Mac Address in subject is
 00:XX:XX:XX:XX
 Thu Jan 26 20:22:50 2006: sshpmGetIssuerHandles: Cert is issued by Cisco Systems.
Thu Jan 26 20:22:50 2006: sshpmGetIssuerHandles: SSC is not allowed by config;
 bailing...
 Thu Jan 26 20:22:50 2006: sshpmFreePublicKeyHandle: called with (nil)
 Thu Jan 26 20:22:50 2006: sshpmFreePublicKeyHandle: NULL argument.
• Quando si esegue il comando debug lwapp events enable, viene visualizzato quanto segue:
 (Cisco Controller) >debug lwapp errors enable
 ....
 Thu Jan 26 20:23:27 2006: Received LWAPP DISCOVERY REQUEST from AP
 00:13:5f:f8:c3:70 to ff:ff:ff:ff:ff:ff on port '1'
 Thu Jan 26 20:23:27 2006: Successful transmission of LWAPP Discovery-Response to
AP 00:13:5f:f8:c3:70 on Port 1
 Thu Jan 26 20:23:27 2006: Received LWAPP JOIN REQUEST from AP 00:13:5f:f9:dc:b0 to
 06:0a:10:10:00:00 on port '1'
Thu Jan 26 20:23:27 2006: sshpmGetIssuerHandles: locking ca cert table
Thu Jan 26 20:23:27 2006: sshpmGetIssuerHandles: calling x509_alloc() for user cert
Thu Jan 26 20:23:27 2006: sshpmGetIssuerHandles: calling x509_decode()
 Thu Jan 26 20:23:27 2006: sshpmGetIssuerHandles: <subject> L=San Jose, ST=
 California, C=US, O=Cisco Systems, MAILTO=support@cisco.com, CN=C1130-00146a1b321a
 Thu Jan 26 20:23:27 2006: sshpmGetIssuerHandles: <issuer> L=San Jose, ST=
 California, C=US, O=Cisco Systems, MAILTO=support@cisco.com, CN=C1130-00146a1b321a
 Thu Jan 26 20:23:27 2006: sshpmGetIssuerHandles: Mac Address in subject is
 00:14:6a:1b:32:1a
 Thu Jan 26 20:23:27 2006: sshpmGetIssuerHandles: Cert is issued by Cisco Systems.
 Thu Jan 26 20:23:27 2006: sshpmGetIssuerHandles: SSC is not allowed by config;
 bailing...
 Thu Jan 26 20:23:27 2006: LWAPP Join-Request does not include valid certificate
 in CERTIFICATE_PAYLOAD from AP 00:13:5f:f9:dc:b0.
 Thu Jan 26 20:23:27 2006: sshpmFreePublicKeyHandle: called with (nil)
 Thu Jan 26 20:23:27 2006: sshpmFreePublicKeyHandle: NULL argument.
 Thu Jan 26 20:23:27 2006: Unable to free public key for AP 00:13:5F:F9:DC:B0
 Thu Jan 26 20:23:27 2006: spamDeleteLCB: stats timer not initialized for AP
 00:13:5f:f9:dc:b0
 Thu Jan 26 20:23:27 2006: spamProcessJoinRequest : spamDecodeJoinReq failed
```
### <span id="page-1-0"></span>**Prerequisiti**

#### <span id="page-1-1"></span>**Requisiti**

Prima di provare questa configurazione, accertarsi di soddisfare i seguenti requisiti:

- Il WLC non contiene il SSC generato dall'utility di aggiornamento.
- Gli access point contengono un SSC.
- Telnet è abilitato sul WLC e sull'access point.
- La versione minima del codice software Cisco IOS® precedente a LWAPP è sull'access point da aggiornare.

#### <span id="page-1-2"></span>Componenti usati

Le informazioni fornite in questo documento si basano sulle seguenti versioni software e hardware:

- Cisco 2006 WLC con firmware 3.2.116.21 senza SSC installato
- Cisco Aironet serie 1230 AP con SSC

Le informazioni discusse in questo documento fanno riferimento a dispositivi usati in uno specifico ambiente di emulazione. Su tutti i dispositivi menzionati nel documento la configurazione è stata ripristinata ai valori predefiniti. Se la rete è operativa, valutare attentamente eventuali conseguenze derivanti dall'uso dei comandi.

### <span id="page-2-0"></span>**Convenzioni**

Fare riferimento a [Cisco Technical Tips Conventions per ulteriori informazioni sulle convenzioni](//www.cisco.com/en/US/tech/tk801/tk36/technologies_tech_note09186a0080121ac5.shtml) [dei documenti.](//www.cisco.com/en/US/tech/tk801/tk36/technologies_tech_note09186a0080121ac5.shtml)

### <span id="page-2-1"></span>Premesse

Nell'architettura WLAN centralizzata Cisco, gli access point funzionano in modalità lightweight. Gli AP vengono associati a un WLC Cisco con l'uso del LWAPP. LWAPP è un protocollo IETF (Internet Engineering Task Force) draft che definisce i messaggi di controllo per l'installazione e l'autenticazione dei percorsi e le operazioni di runtime. LWAPP definisce anche il meccanismo di tunneling per il traffico di dati.

Un Lightweight AP (LAP) rileva un WLC usando i meccanismi di rilevamento LWAPP. Il LAP invia quindi al WLC una richiesta di join a LWAPP. Il WLC invia al LAP una risposta di join LWAPP che consente al LAP di unirsi al WLC. Quando il LAP è collegato al WLC, il LAP scarica il software WLC se le revisioni sul LAP e sul WLC non corrispondono. Successivamente, il LAP è completamente sotto il controllo del WLC.

LWAPP protegge la comunicazione di controllo tra l'access point e il WLC tramite una distribuzione sicura delle chiavi. Per la distribuzione della chiave protetta sono necessari certificati digitali X.509 con provisioning già eseguito sia sul LAP che sul WLC. Ai certificati preinstallati viene fatto riferimento con il termine "MIC", acronimo di Manufacturing Installed Certificate (Certificato di produzione installato). I punti di accesso Aironet forniti prima del 18 luglio 2005 non dispongono di MIC. In questo modo, questi access point creano un SSC quando vengono convertiti per funzionare in modalità lightweight. I controller sono programmati per accettare SSC per l'autenticazione di access point specifici.

Questo è il processo di aggiornamento:

- 1. L'utente esegue un'utility di aggiornamento che accetta un file di input con un elenco di access point e i relativi indirizzi IP, oltre alle credenziali di accesso.
- L'utility stabilisce sessioni Telnet con gli access point e invia una serie di comandi del 2. software Cisco IOS nel file di input per preparare l'access point per l'aggiornamento. Questi comandi includono i comandi per creare gli SSC. Inoltre, l'utility stabilisce una sessione Telnet con il WLC per programmare il dispositivo in modo da consentire l'autorizzazione di access point SSC specifici.
- 3. L'utility carica quindi il software Cisco IOS versione 12.3(7)JX sull'access point in modo che l'access point possa collegarsi al WLC.
- 4. Dopo che l'access point si è unito al WLC, scarica una versione completa del software Cisco IOS dal WLC. L'utility di aggiornamento genera un file di output che include l'elenco dei punti di accesso e dei corrispondenti valori hash della chiave SSC che possono essere importati nel software di gestione Wireless Control System (WCS).

5. Il sistema WCS può quindi inviare queste informazioni ad altri WLC sulla rete.

Dopo che un access point si è unito a un WLC, è possibile riassegnare l'access point a qualsiasi WLC sulla rete, se necessario.

### <span id="page-3-0"></span>Individuare l'hash della chiave SHA1

Se il computer che ha eseguito la conversione AP è disponibile, è possibile ottenere l'hash della chiave SHA1 (Secure Hash Algorithm 1) dal file con estensione csv presente nella directory dello strumento di aggiornamento di Cisco. Se il file con estensione csv non è disponibile, è possibile eseguire un comando di debug sul WLC per recuperare l'hash della chiave SHA1.

Attenersi alla seguente procedura:

- 1. Accendere il punto di accesso e collegarlo alla rete.
- 2. Abilitare il debug sull'interfaccia della riga di comando (CLI) del WLC.Il comando è **debug pm** pki enable.

(Cisco Controller) >**debug pm pki enable** Mon May 22 06:34:10 2006: sshpmGetIssuerHandles: getting (old) aes ID cert handle... Mon May 22 06:34:10 2006: sshpmGetCID: called to evaluate <br/>bsnOldDefaultIdCert> Mon May 22 06:34:10 2006: sshpmGetCID: comparing to row 0, CA cert >bsnOldDefaultCaCert< Mon May 22 06:34:10 2006: sshpmGetCID: comparing to row 1, CA cert >bsnDefaultRootCaCert< Mon May 22 06:34:10 2006: sshpmGetCID: comparing to row 2, CA cert >bsnDefaultCaCert< Mon May 22 06:34:10 2006: sshpmGetCID: comparing to row 3, CA cert >bsnDefaultBuildCert< Mon May 22 06:34:10 2006: sshpmGetCID: comparing to row 4, CA cert >cscoDefaultNewRootCaCert< Mon May 22 06:34:10 2006: sshpmGetCID: comparing to row 5, CA cert >cscoDefaultMfgCaCert< Mon May 22 06:34:10 2006: sshpmGetCID: comparing to row 0, ID cert >bsnOldDefaultIdCert< Mon May 22 06:34:10 2006: sshpmGetIssuerHandles: Calculate SHA1 hash on Public Key Data Mon May 22 06:34:10 2006: sshpmGetIssuerHandles: Key Data 30820122 300d0609 2a864886 f70d0101 Mon May 22 06:34:10 2006: sshpmGetIssuerHandles: Key Data 01050003 82010f00 3082010a 02820101 Mon May 22 06:34:10 2006: sshpmGetIssuerHandles: Key Data 00c805cd 7d406ea0 cad8df69 b366fd4c Mon May 22 06:34:10 2006: sshpmGetIssuerHandles: Key Data 82fc0df0 39f2bff7 ad425fa7 face8f15 Mon May 22 06:34:10 2006: sshpmGetIssuerHandles: Key Data f356a6b3 9b876251 43b95a34 49292e11 Mon May 22 06:34:10 2006: sshpmGetIssuerHandles: Key Data 038181eb 058c782e 56f0ad91 2d61a389 Mon May 22 06:34:10 2006: sshpmGetIssuerHandles: Key Data f81fa6ce cdlf400b b5cf7cef 06ba4375 Mon May 22 06:34:10 2006: sshpmGetIssuerHandles: Key Data dde0648e c4d63259 774ce74e 9e2fde19 Mon May 22 06:34:10 2006: sshpmGetIssuerHandles: Key Data 0f463f9e c77b79ea 65d8639b d63aa0e3 Mon May 22 06:34:10 2006: sshpmGetIssuerHandles: Key Data 7dd485db 251e2e07 9cd31041 b0734a55 Mon May 22 06:34:14 2006: sshpmGetIssuerHandles: Key Data 463fbacc 1a61502d c54e75f2 6d28fc6b Mon May 22 06:34:14 2006: sshpmGetIssuerHandles: Key Data 82315490 881e3e31

02d37140 7c9c865a Mon May 22 06:34:14 2006: sshpmGetIssuerHandles: Key Data 9ef3311b d514795f 7a9bac00 d13ff85f Mon May 22 06:34:14 2006: sshpmGetIssuerHandles: Key Data 97e1a693 f9f6c5cb 88053e8b 7fae6d67 Mon May 22 06:34:14 2006: sshpmGetIssuerHandles: Key Data ca364f6f 76cf78bc bc1acc13 0d334aa6 Mon May 22 06:34:14 2006: sshpmGetIssuerHandles: Key Data 031fb2a3 b5e572df 2c831e7e f765b7e5 Mon May 22 06:34:14 2006: sshpmGetIssuerHandles: Key Data fe64641f de2a6fe3 23311756 8302b8b8 Mon May 22 06:34:14 2006: sshpmGetIssuerHandles: Key Data 1bfae1a8 eb076940 280cbed1 49b2d50f Mon May 22 06:34:14 2006: sshpmGetIssuerHandles: Key Data f7020301 0001 Mon May 22 06:34:14 2006: sshpmGetIssuerHandles: **SSC Key Hash is 9e4ddd8dfcdd8458ba7b273fc37284b31a384eb9** Mon May 22 06:34:14 2006: LWAPP Join-Request MTU path from AP 00:0e:84:32:04:f0 is 1500, remote debug mode is 0 Mon May 22 06:34:14 2006: spamRadiusProcessResponse: AP Authorization failure for **00:0e:84:32:04:f0**

### <span id="page-4-0"></span>Aggiunta del SSC al WLC

#### <span id="page-4-1"></span>Attività

In questa sezione vengono presentate le informazioni necessarie per configurare le funzionalità descritte più avanti nel documento.

#### <span id="page-4-2"></span>Configurazione GUI

Eseguire questi passaggi dalla GUI:

1. Scegliere Sicurezza > Criteri PA e fare clic su Abilitato accanto ad Accetta certificato

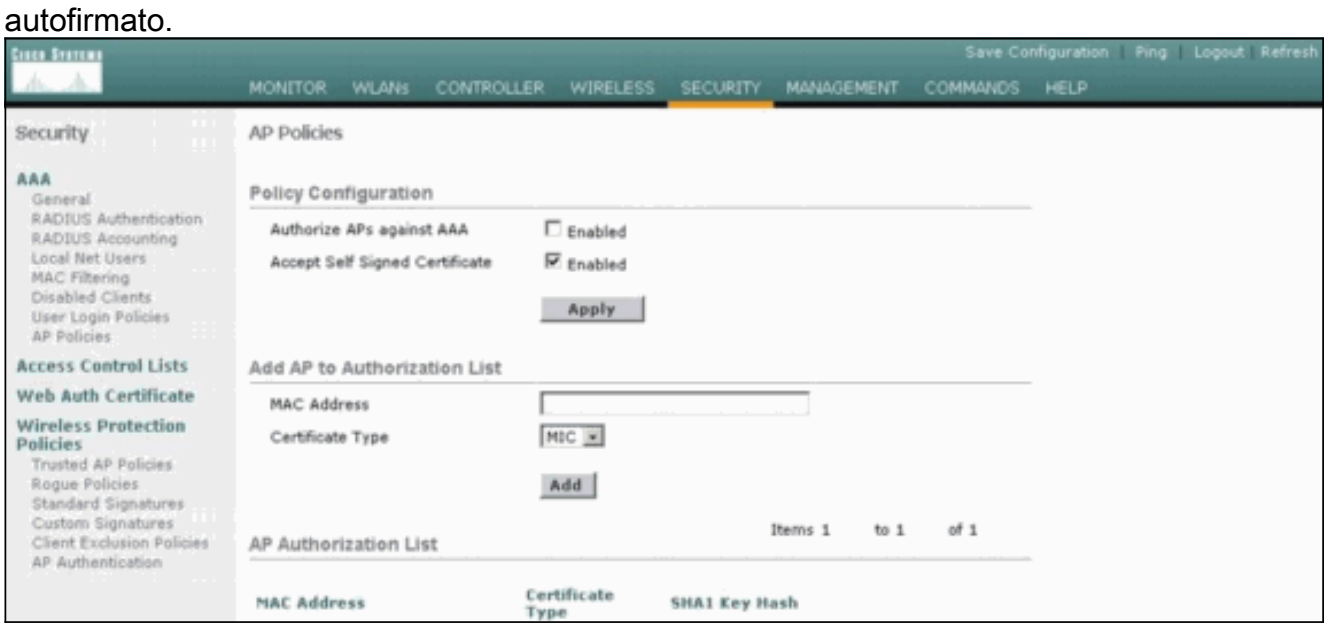

2. Selezionare **SSC** dal menu a discesa Tipo di certificato.

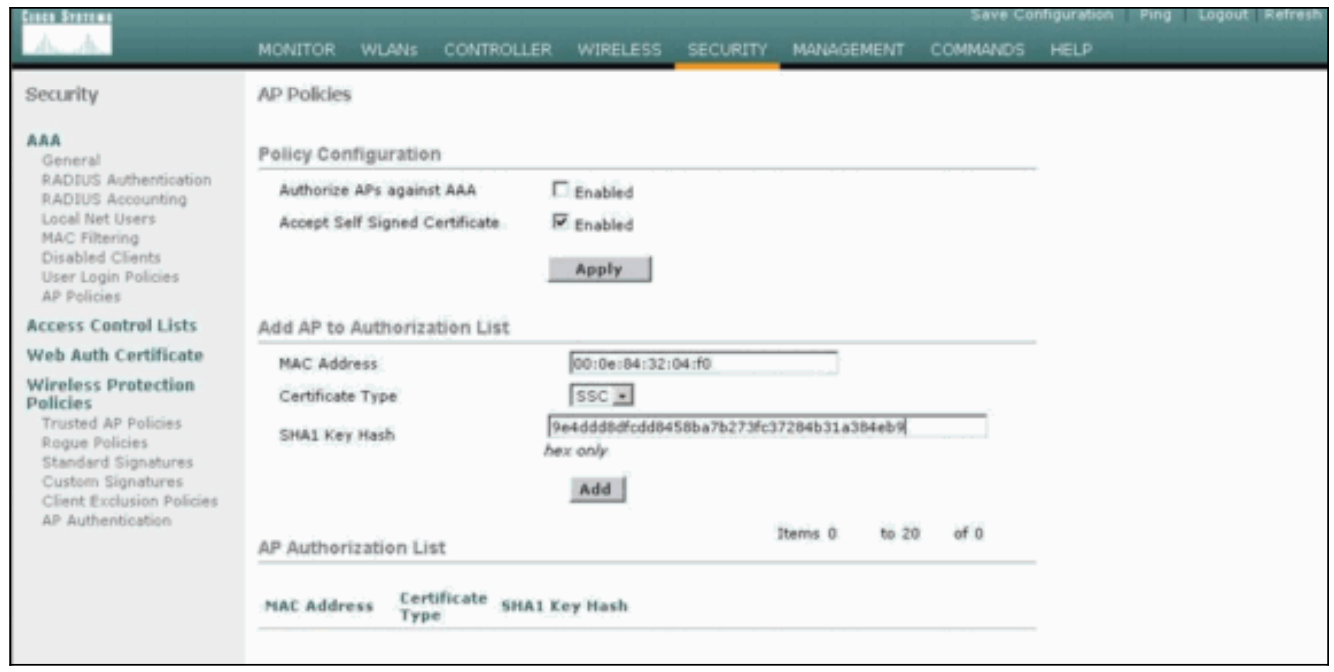

3. Immettere l'indirizzo MAC dell'access point e la chiave hash e fare clic su Add (Aggiungi).

#### <span id="page-5-0"></span>Configurazione CLI

Completare questi passaggi dalla CLI:

1. Abilitare Accetta certificato autofirmato sul WLC.II comando è config auth-list ap-policy ssc enable.

(Cisco Controller) >**config auth-list ap-policy ssc enable**

2. Aggiungere l'indirizzo MAC AP e la chiave hash all'elenco delle autorizzazioni.Il comando è config auth-list add ssc AP\_MAC AP\_key. (Cisco Controller) >**config auth-list add ssc 00:0e:84:32:04:f0 9e4ddd8dfcdd8458ba7b273fc37284b31a384eb9**

*!--- This command should be on one line.*

### <span id="page-5-1"></span>**Verifica**

Per verificare che la configurazione funzioni correttamente, consultare questa sezione.

#### Verifica GUI

Attenersi alla seguente procedura:

1. Nella finestra Criteri PA, verificare che l'indirizzo MAC AP e l'hash della chiave SHA1 siano visualizzati nell'area Elenco autorizzazioni AP.

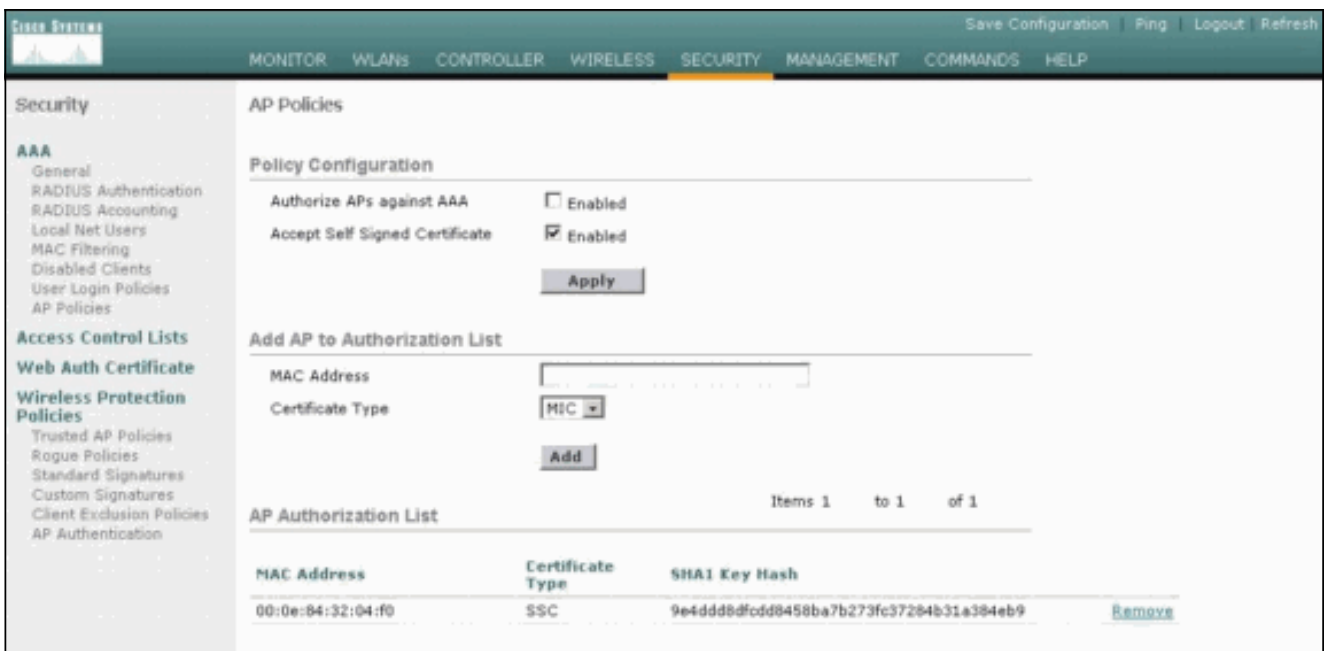

2. Nella finestra All AP, verificare che tutti gli AP siano registrati sul

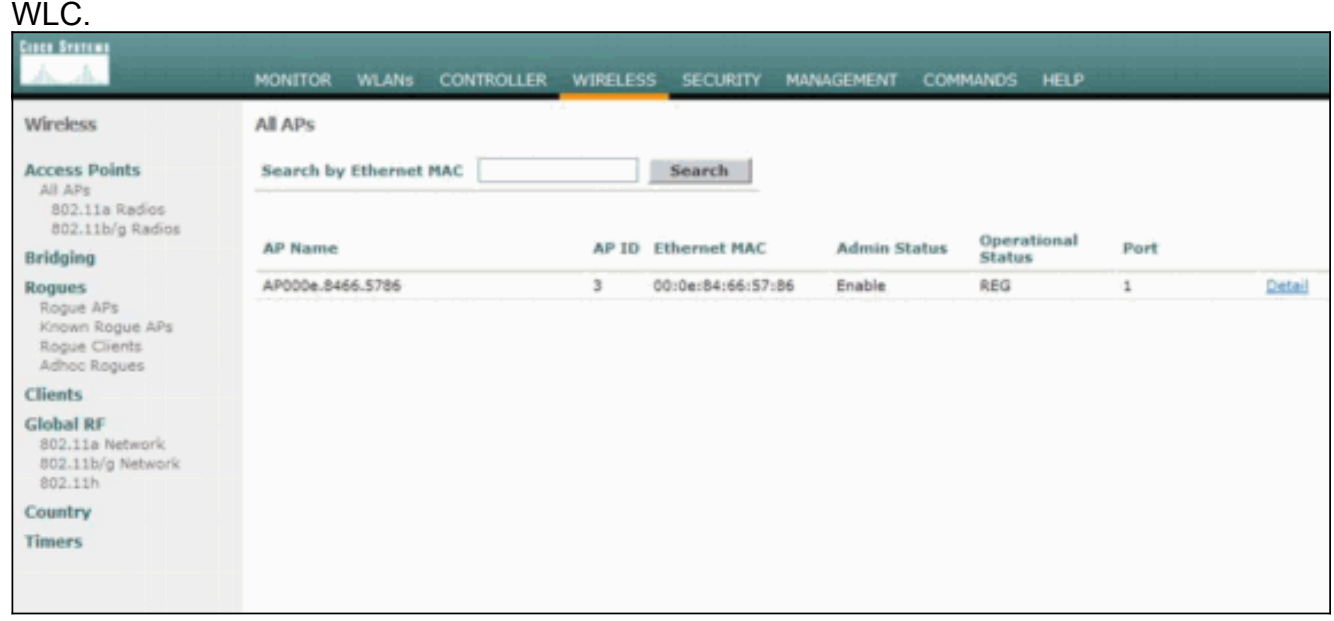

#### Verifica CLI

Lo [strumento Output Interpreter](https://www.cisco.com/cgi-bin/Support/OutputInterpreter/home.pl) (solo utenti [registrati](//tools.cisco.com/RPF/register/register.do)) (OIT) supporta alcuni comandi show. Usare l'OIT per visualizzare un'analisi dell'output del comando show.

- show auth-list: visualizza l'elenco di autorizzazioni AP.
- show ap summary: visualizza un riepilogo di tutti gli access point connessi.

# <span id="page-6-0"></span>Risoluzione dei problemi

Al momento non sono disponibili informazioni specifiche per la risoluzione dei problemi di questa configurazione.

# <span id="page-6-1"></span>Informazioni correlate

- [Domande frequenti \(FAQ\) sul controller WLC](//www.cisco.com/en/US/products/ps6366/products_qanda_item09186a008064a991.shtml?referring_site=bodynav)
- [Guida alla configurazione di Cisco Wireless LAN Controller, versione 3.2](//www.cisco.com/en/US/docs/wireless/controller/3.2/configuration/guide/ccfig32.html?referring_site=bodynav)
- · [Esempio di configurazione base di Wireless LAN Controller e Lightweight Access Point](//www.cisco.com/en/US/products/ps6366/products_configuration_example09186a0080665cdf.shtml?referring_site=bodynav)
- [Documentazione e supporto tecnico Cisco Systems](//www.cisco.com/cisco/web/support/index.html?referring_site=bodynav)